## **VB.NET CRYSTAL REPORTS KULLANIMI**

## **1-) CRYSTAL REPORTS İNDİRME**

Visual Studio üzerinde raporlama yapmak için SAP firmasının ücretsiz sunduğu Crystal Reports uygulamasına ihtiyaç duyarız. İlk olarak bu programı indirmek için Visual Studio sürümümüze uygun olan versiyonunu Google'da aratıp indirebiliriz. Örnek olarak "visual studio crystal report download" gibi bir arama metni kullanabiliriz. Aşağıda Visual Studio 2010 sürümü için Crystal Report indirebileceğiniz link bulunmaktadır.

[http://downloads.businessobjects.com/akdlm/cr4vs2010/CRforVS\\_13\\_0.exe](http://downloads.businessobjects.com/akdlm/cr4vs2010/CRforVS_13_0.exe) (Boyut: 278 MB)

## **2-) CRYSTAL REPORTS KURULUMU**

İndirme tamamlandıktan sonra kurulum dosyasını çalıştırarak kurulumu başlatıyoruz.

**2.1-)** Kurulumun ilk ekranında varsayılan olarak İngilizce dil seçili geliyor **"OK"** butonuna tıklıyoruz.

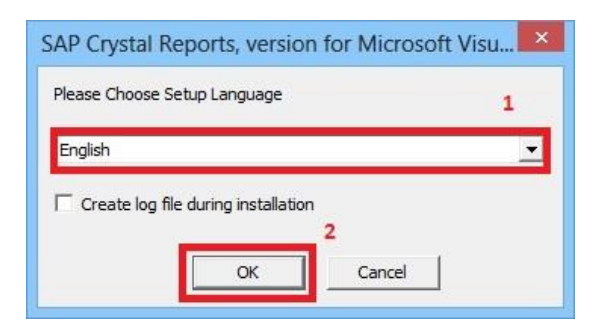

## **2.2-)** Karşımıza gelen ekranda **"Next"** butonunu tıklıyoruz.

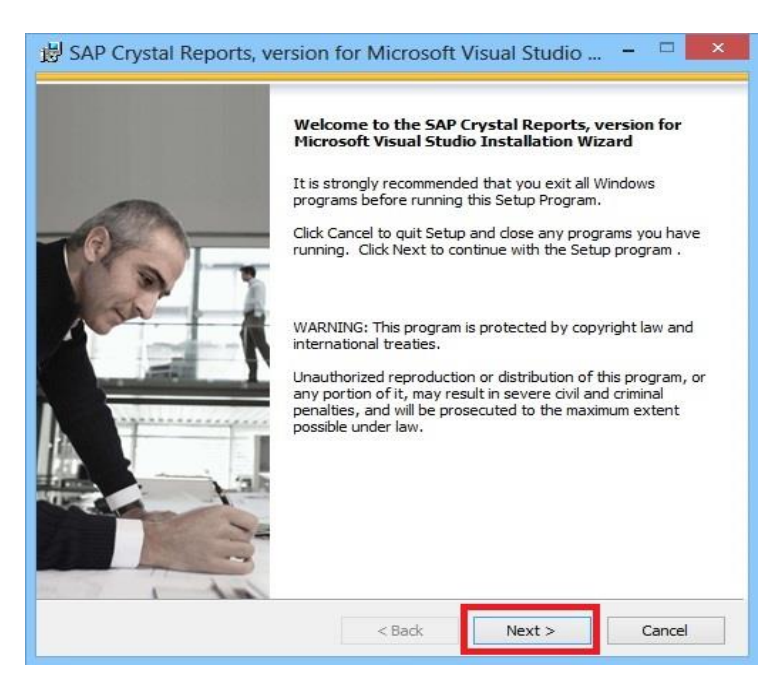

**2.3-)**Lisans Sözleşmesini onaylayarak tekrar **"Next"** butonunu tıklıyoruz.

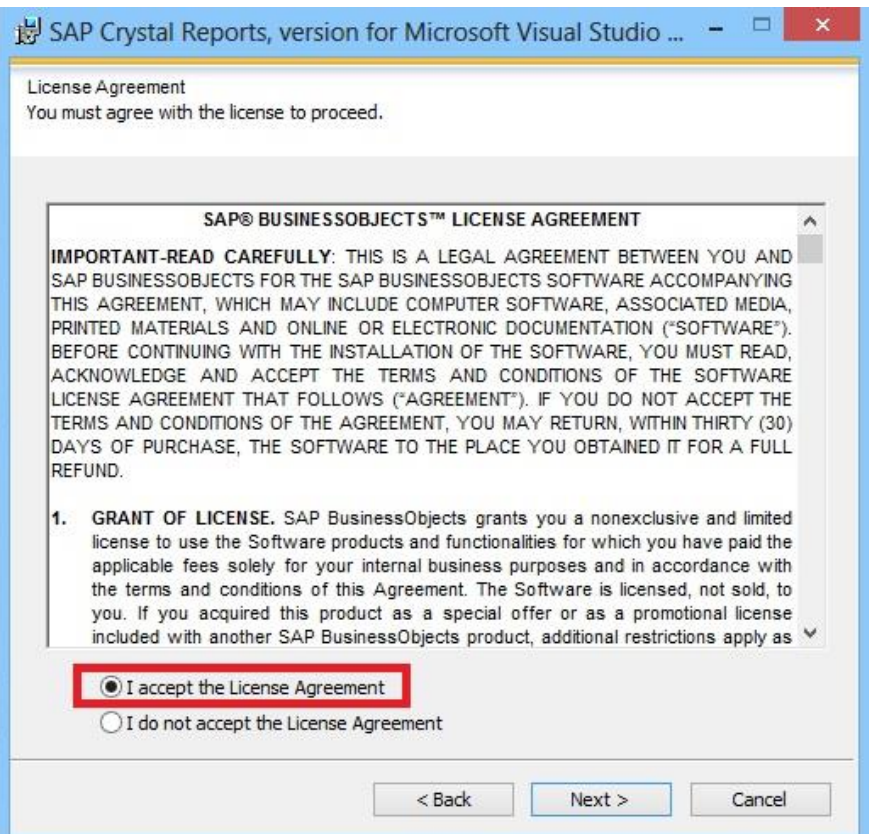

**2.4-)** Son olarak kurulumu başlatmak için gelen ekranda **"Next"** butonuna tıklıyoruz.

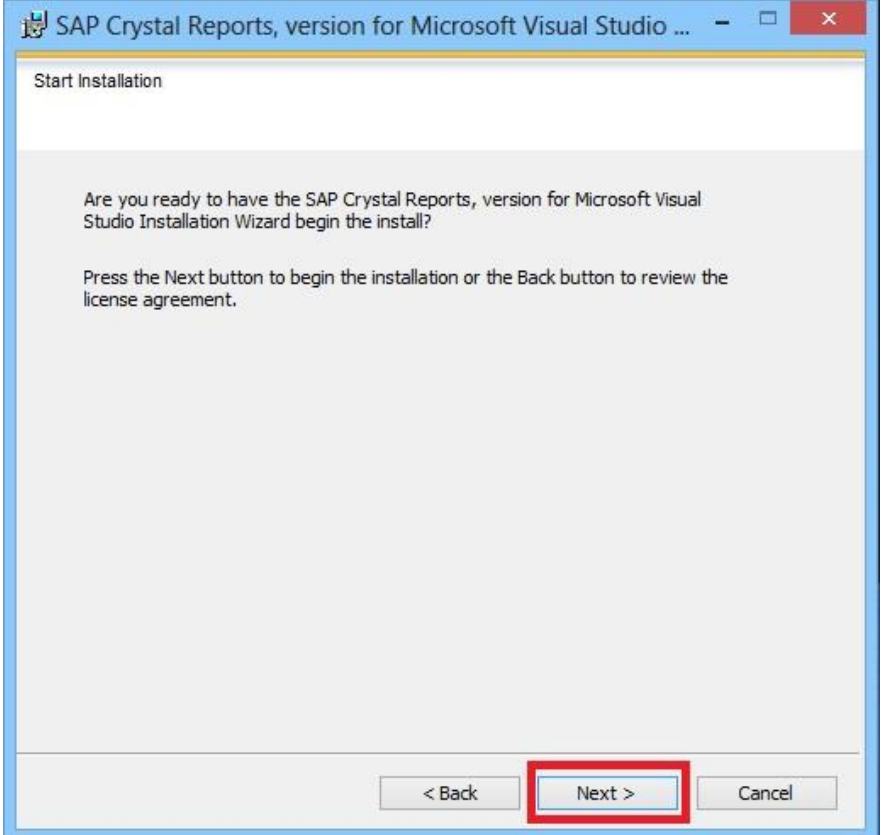

**2.5-)**Kurulumun tamamlanmasını bekliyoruz.

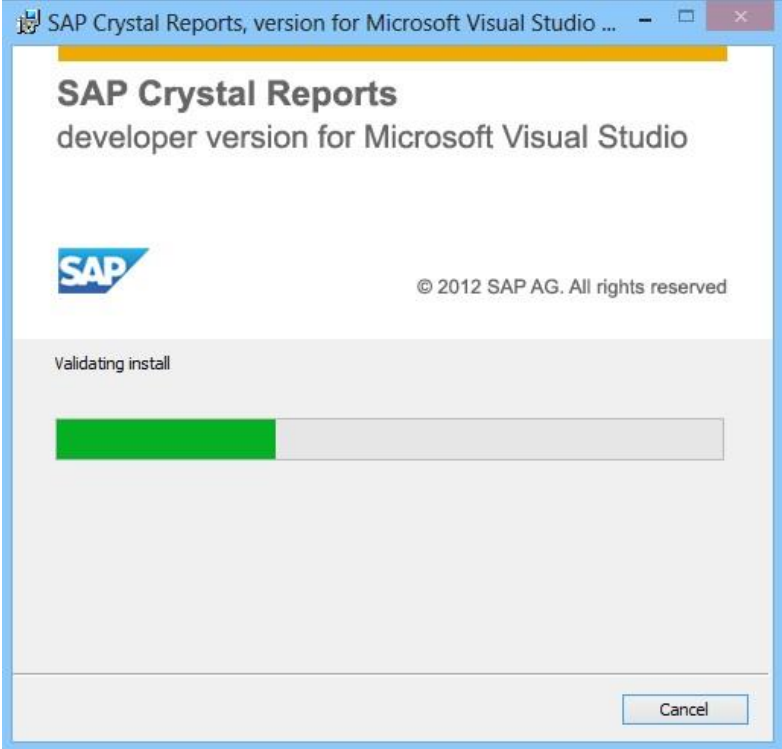

**2.6-)** Karşımıza gelen ekran işletim sistemimiz 64 Bit olduğu için Crystal Report'un 64 bit sürümünü çalıştıracak ek uygulamayı kurmak isteyip istemediğimizi soruyor. Onay kutusunu işaretledikten sonra **"Finish"** butonunu tıklayarak kurulumu tamamlıyoruz.

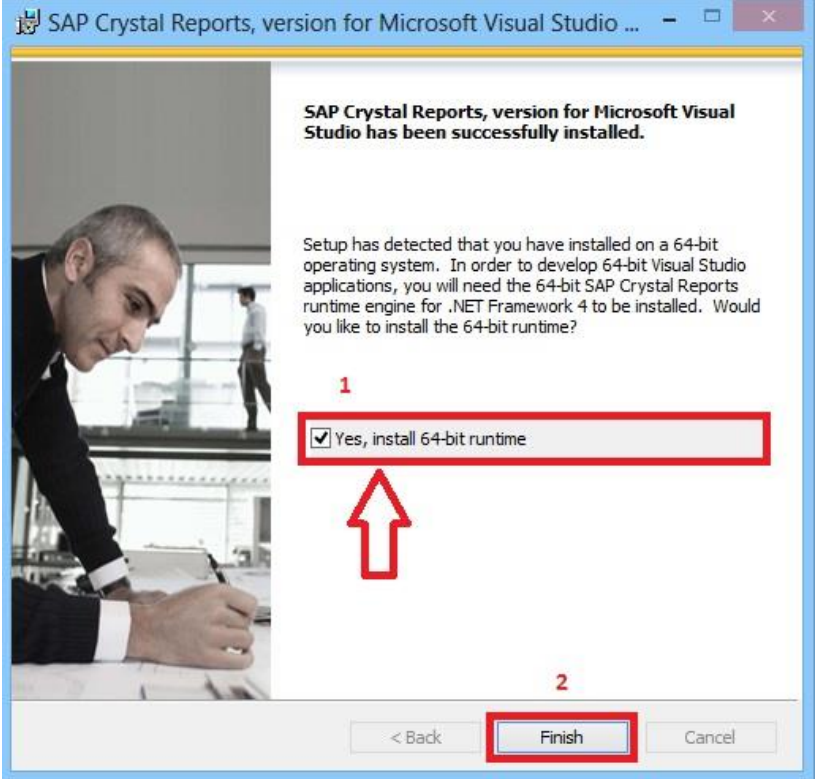